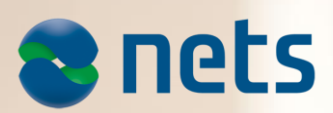

PAYMENT TERMINAL SOFTWARE - VIKING **RELEASE1 2017**

Release v05.01: 05.05.2017

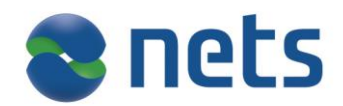

#### **Highlights:**

In this release Nets introduces:

- PIN before amount early PIN
- Omnichannel refund POS Netaxept
- ECR print layout

### **About the release:**

**SW** version 05.01

**Test** version 45.19

This release is for

- IUP250 + IUR250, iUC180B+iUR250, iUP250+iUR250+iUC150B
- ICT250E, ICT250EG, ICT220E, ICT220EG
- IWL220, IWL250G, IWL250B, iWL255G(3G terminal)
- IPP350
- iCM122, iSMP Companion terminals

Terminal languages:

- 1. Both merchant and cardholder: Norwegian, Swedish, Danish, Finnish, English, German, Hungarian, Estonian and Polish
- 2. Only cardholder language: French, Spanish

#### **Availability**

Contact your local sales support team or Account Manager for more information about this release.

# **New functionality in Release 1:**

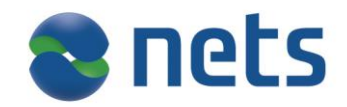

#### **PIN before amount – early PIN**

The feature 'PIN BEFORE AMOUNT' enables the card holder to enter the PIN before the amount is received. The customer can confirm the final amount on the confirmation screen and proceed the transaction.

If this is of interest please ask your local sales support team or Account Manager for more information and specification on the feature.

#### **Omni channel - refund**

If you have terminals and e-Com solution Netaxept from Nets we can now offer an omni channel feature meaning that it is possible to refund a transaction on Netaxept when the original purchase has been carried out on POS terminal.

A unique ID will be associated to every purchase transaction so that it can be Identified by all the possible payment channels.

If this is of interest please contact your local sales support team or Account Manager.

#### **ECR print layout**

Currently layout for ECR print receipt is made for a 24 character printer and in this release we are increasing the characters ECR printers to support printing of 38 or more characters.

This receipt layout of 38 characters is implemented to make as few print lines as possible in order to save paper.

In the ECR, there is a field called printer width where you can set the printer width of ECR.

- If printer width is set to any value between 24-37, then 24 character receipt layout is taken by ECR printer.
- If printer width is set to any value from 38-99, then 38 character receipt layout is taken by ECR printer.

This 38 character printer implementation is only applicable for ECR receipts.

#### **How to setup:**

- 1. Terminal should be ECR integrated.
- 2. In baxi.ini file of ECR set the printer width value to 38 and save it.

#### **Reset timer**

For ECR integrated terminals maximum timeout period for waiting screen is increased to 10 min.

Following waiting screens are handled for 10 min timeout:

- 1. Awaiting Card screen, applicable to all possible VAS requests.
- 2. Please wait screen where terminal wait for purchase after VAS.
- 3. Wait for Next command screen in Barcode Control state machine.
- 4. Please wait screen after pin entry in Pin before amount.
- 5. Awaiting Card screen after early pin JSON.

To consider the potential delay in composite transactions, backlight duration is increased to 30minutes (from 120 seconds).This increased duration will not have any diverse impact since backlight gets off after 10 seconds on idle screen.

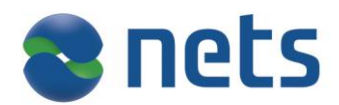

### **SW version, TerminalID and serial number displayed in the terminal screen**

By pressing the F2 button (or arrow down) in the idle screen the terminal will display the TermialID and Serial number. Any button press will bring the terminal back to idle screen or the terminal will return to idle screen after 2 minutes.

In this release the running Viking software version on the terminal is added and displayed.

This functionality is only available for attended terminals. **iUN wakeup in sleep mode**

In the sleep mode functionality on IUN terminals, used for saving power, ECR issues a command to IUN terminal to enter sleep mode when not in use.

In addition to the sleep mode it is now added a wake up indication from terminal so that ECR can identify that terminal is now ready to receive the command.

Unattended terminal will now send following wake up indicator TLD message along with software version to ECR. For ex. 1017 0000 1005 0004 0492

Where, 1017: TLD tag is a wake up indicator 1005: SW version tag

Please note that:

- Wake up indicator message only applies to unattended terminal.
- In below cases terminal wake up status has priority and will not receive reboot status, No device attribute exchange and no terminal status after first transaction after reboot
	- o Terminal sleeps and then rebooted during sleep.
	- o Terminal reboots and then goes to sleep without any transaction.

# **Improvements**

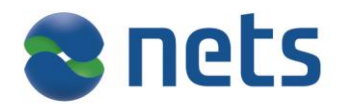

### **ISMP terminals – barcode scanner**

Insert card or swipe card are working for bar code activated screen (both with F4 key press and send JSON request).

#### **ISMP terminals – barcode scanner**

If the barcode scanner is in active mode ECR can enable or disable trigger button (F4) any number of times and the terminal barcode will remain in active mode.

## **Incidents resolved**

#### **iSMP loosing connection when opening Baxi first time**

A fixed is introduced to maintain the connection between the iSMP device and Baxi.